## **Allgemein**

## **Warum sehe ich bei der Installation von xtCommerce nur weiße Seiten ?**

Hinweis:

Schalten Sie die Fehlermeldungen ein, damit Ihnen diese angezeigt werden !

Siehe: [Wieso werden bei PHP keine Fehlermeldungen angezeigt ?](index.php?action=artikel&cat=3&id=39&artlang=de)

Um dies zu beheben, gehen Sie bitte wie folgt vor:

Suchen Sie in den xtCommerce-Skripten die Variable DOCUMENT\_ROOT (in vielen Fällen als \$\_Server['DOCUMENT\_ROOT'] bezeichnet) und ändern Sie diese folgendermaßen ab:

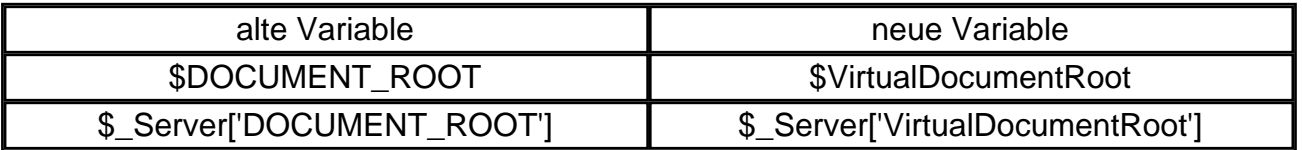

Nach der Installation nochmals nach den o.g. Variablen schauen und bei Vorhandensein anpassen. Dies ist nur einmalig nötig.

Dies betrifft laut Kundenrückmeldungen vorwiegend die Dateien: application.php und install\_step5.php.

Achten Sie unbedingt darauf, alle o.g. Variablen zu ändern, ansonsten wird i.d.R. im Schritt 5 / 6 ein Fehler auftauchen, da eine fehlerhafte Konfigurationsdatei geschrieben wurde.

Weiterhin sollten in den Dateien "includes/configure.php" und "admin/includes/configure.php" folgende Änderungen vorgenommen werden: define('DIR\_WS\_CATALOG', '<Verzeichnispfad (ab www/data/)>'); define('DIR\_FS\_DOCUMENT\_ROOT', '/home/<ftpbenutzername>/www/data/'); define('DIR\_FS\_CATALOG', '/home/<ftpbenutzername>/www/data/');

Zudem kann es nötig sein, folgende kleine Änderung in der Datei xtc\_installer/includes/application.php durchzuführen, da das Skript das DocumentRoot nicht erkennt.

Die Änderungen sind ROT hervorgehoben.

**alt:** 

if (!defined('DIR\_FS\_DOCUMENT\_ROOT')) { define('DIR\_FS\_DOCUMENT\_ROOT', \$\_Server['VirtualDocumentRoot']);

**neu:**

Seite 1 / 2

**(c) 2024 EUserv Internet <support@euserv.de> | 2024-05-12 07:18**

[URL: https://faq.euserv.de/content/5/30/de/warum-sehe-ich-bei-der-installation-von-xtcommerce-nur-weisse-seiten-.html](https://faq.euserv.de/content/5/30/de/warum-sehe-ich-bei-der-installation-von-xtcommerce-nur-weisse-seiten-.html)

## **Allgemein**

if (!defined('DIR\_FS\_DOCUMENT\_ROOT')) {

// define('DIR\_FS\_DOCUMENT\_ROOT', \$\_Server['VirtualDocumentRoot']); define('DIR\_FS\_DOCUMENT\_ROOT', '/home/<ftpbenutzername>/www/data/');

Für beste Performance empfehlen wir die Benutzung von xtCommerce mit MySQL Version 5.x

Eindeutige ID: #1029 Verfasser: EUserv Support Letzte Änderung der FAQ: 2012-07-20 09:49

[URL: https://faq.euserv.de/content/5/30/de/warum-sehe-ich-bei-der-installation-von-xtcommerce-nur-weisse-seiten-.html](https://faq.euserv.de/content/5/30/de/warum-sehe-ich-bei-der-installation-von-xtcommerce-nur-weisse-seiten-.html)